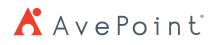

# AvePoint Office Connect vs Office 365 Suite

## Overview

AvePoint Office Connect helps end users follow company guidelines around content collaboration by making it easier to upload and share content through SharePoint, SharePoint Online, OneDrive for Business, and Office 365 Groups from Outlook, Office 2016, and Windows File Explorer. Office Connect condenses the native flow of uploading and sharing documents – which spreads across Windows 10, Office 2016, and SharePoint Online – into a single application that better aligns Office 365 with how users naturally create and manage their content.

#### With Office Connect

Get content off desktops and Outlook

Centralize where all business information lives by reducing content stored in personal inboxes and providing direct access to SharePoint, SharePoint Online, OneDrive for Business, and Office 365 Groups through Office 2016 applications and desktops.

Share content securely

Securely share and collaborate on content internally and externally by automatically converting email attachments to SharePoint links and setting permissions directly through Outlook and Explorer view.

• Streamline accessibility and data governance Make sure all content uploaded to SharePoint, SharePoint Online, OneDrive for Business, and Office 365 Groups is searchable and properly classified by standardizing mapping properties and prompting users to add relevant metadata before uploading.

No more jumping between multiple applications – just enhanced productivity for your entire organization.

## **Product Comparison**

#### AvePoint Office Connect vs. Office 365 Suite

To understand how AvePoint Office Connect's features compare to those across the Office 365 Suite (specifically Windows 10, Office 2016, and SharePoint Online out-of-the-box functionality) see the table below.

| Features                                          |                                     | Office 365 Suite                                                                                     | AvePoint Office Connect |
|---------------------------------------------------|-------------------------------------|----------------------------------------------------------------------------------------------------|-------------------------|
| Upload a file from<br>Office 2016<br>Applications | To SharePoint Online                | YES                                                                                                  | YES                     |
|                                                   | To OneDrive for Business            | YES                                                                                                  | YES                     |
|                                                   | To Office 365 Groups                | YES                                                                                                  | YES                     |
|                                                   | Add/edit metadata at time of upload | LIMITED SUPPORT<br>Only available for<br>SharePoint Online libraries<br>with required metadata field | YES                     |

| Features                                                                                                    |                                                                                  | Office 365 Suite                                                                                                    | AvePoint Office Connect                                     |
|----------------------------------------------------------------------------------------------------|----------------------------------------------------------------------------------|----------------------------------------------------------------------------------------------------|-------------------------------------------------------------|
| Share a SharePoint<br>Online, OneDrive for<br>Business, and<br>Office 365 Groups<br>file from Office<br>2016 Applications | With internal users                                                              | YES                                                                                                    | YES                                                         |
|                                                                                                    | With external users                                                              | YES*<br>Can only set external sharing at<br>site collection level. Limited<br>IT/Compliance control over<br>internal user sharing capabilities | YES*<br>Requires integration with<br>AvePoint Perimeter     |
|                                                                                                    | Upload and share simultaneously                                                  | NO                                                                                                    | YES                                                         |
|                                                                                                    | Send an email notification to internal user                                      | YES                                                                                                    | YES                                                         |
|                                                                                                    | Set document permissions on share/send for external users                        | YES*<br>Limited control over view<br>and edit permissions over<br>external users                                                               | YES*<br>Requires integration with<br>AvePoint Perimeter     |
| Upload files from<br>desktops                                                                                             | To SharePoint Online via<br>Explorer view                                        | NO                                                                                                    | YES                                                         |
|                                                                                                    | To OneDrive for Business via<br>Explorer view                                    | NO                                                                                                    | YES                                                         |
|                                                                                                    | To Office 365 Groups via Explorer view                                           | NO                                                                                                    | YES                                                         |
|                                                                                                    | Via right-click and selecting from menu                                          | NO                                                                                                    | YES                                                         |
|                                                                                                    | Via drag and drop from desktop<br>to SharePoint Online libraries<br>or lists     | YES<br>Must open web browser and<br>navigate to document library                                                                               | YES<br>Using Office Connect Explorer<br>desktop application |
|                                                                                                    | Via drag and drop from desktop<br>to OneDrive for Business libraries             | NO                                                                                                    | YES                                                         |
|                                                                                                    | Via drag and drop from desktop to<br>Office 365 Groups libraries or lists        | NO                                                                                                    | YES                                                         |
|                                                                                                    | In bulk to SharePoint Online,<br>OneDrive for Business, and<br>Office 365 Groups | YES*<br>Must how 2 windows open;<br>must open web browser and<br>navigate to document library                                                  | YES<br>Using Office Connect Explorer<br>desktop application |
|                                                                                                    | Add/edit metadata at time of upload (for single files or bulk uploads)           | NO                                                                                                    | YES                                                         |

| Features                                                                                                    |                                                                                                    | Office 365 Suite | AvePoint Office Connect                                 |
|----------------------------------------------------------------------------------------------------|----------------------------------------------------------------------------------------------------|------------------|---------------------------------------------------------|
|                                                                                                    | To SharePoint Online via<br>Explorer view                                                                                   | NO               | YES                                                     |
|                                                                                                    | To OneDrive for Business via<br>Explorer view                                                                               | NO               | YES                                                     |
|                                                                                                    | To Office 365 Groups via<br>Explorer view                                                                                   | NO               | YES                                                     |
|                                                                                                    | Via right-click and selecting from menu                                                                                     | NO               | YES                                                     |
| Upload folders<br>from desktops                                                                                | Via drag and drop from desktop to SharePoint Online libraries or lists                                                      | NO               | YES                                                     |
|                                                                                                    | Via drag and drop from desktop<br>to OneDrive for Business libraries<br>or lists                                            | NO               | YES                                                     |
|                                                                                                    | In bulk to SharePoint Online,<br>OneDrive for Business, and<br>Office 365 Groups                                            | NO               | YES                                                     |
|                                                                                                    | Add/edit metadata at time of upload (for single files and bulk uploads)                                                     | NO               | YES                                                     |
| Share content in<br>SharePoint Online,<br>OneDrive for<br>Business, and<br>Office 365 Groups<br>from desktops  | Send SharePoint Online, OneDrive<br>for Business, and Office 365<br>Groups content to internal<br>users via Explorer view   | NO               | YES                                                     |
|                                                                                                    | Send SharePoint Online, OneDrive<br>for Business, and Office 365<br>Groups content to external<br>users via Explorer view   | NO               | YES*<br>Requires integration with<br>AvePoint Perimeter |
| Manage content in<br>SharePoint Online,<br>OneDrive for<br>Business, and<br>Office 365 Groups<br>from desktops | Browse SharePoint Online,<br>OneDrive for Business, and Office<br>365 Groups via Explorer view                              | NO               | YES                                                     |
|                                                                                                    | Drag and drop content across<br>SharePoint Online, OneDrive for<br>Business, and Office 365 Groups<br>via Explorer view     | NO               | YES                                                     |
|                                                                                                    | Set permissions for content in<br>SharePoint Online, OneDrive for<br>Business, and Office 365 Groups<br>via Explorer view   | NO               | YES                                                     |
|                                                                                                    | Edit/delete files and folders in<br>SharePoint Online, OneDrive for<br>Business, and Office 365 Groups<br>via Explorer view | NO               | YES                                                     |
|                                                                                                    | Add/edit metadata of content<br>in SharePoint Online, OneDrive<br>for Business, and Office 365<br>Groups via Explorer view  | NO               | YES                                                     |

| Features                                          |                                                                                                    | Office 365 Suite                                                                                        | AvePoint Office Connect                         |
|---------------------------------------------------|----------------------------------------------------------------------------------------------------|----------------------------------------------------------------------------------------------------|-------------------------------------------------|
|                                                   | To OneDrive for Business                                                                                         | NO                                                                                                    | YES                                             |
|                                                   | To SharePoint Online                                                                                             | NO                                                                                                    | YES                                             |
|                                                   | To Office 365 Groups                                                                                             | NO                                                                                                    | YES                                             |
| Move or copy email<br>attachments from<br>Outlook | Automatically to SharePoint<br>Online, OneDrive for Business,<br>and Office 365 Groups after<br>sending an email | NO                                                                                                    | YES                                             |
|                                                   | Via drag and drop from Outlook to<br>SharePoint Online, OneDrive for<br>Business, and Office 365 Groups          | NO                                                                                                    | YES                                             |
|                                                   | In bulk and replace them with<br>SharePoint Online, OneDrive<br>for Business, and Office 365<br>Groups links     | NO                                                                                                    | YES                                             |
|                                                   | Add/edit metadata at time of upload (for single files and bulk uploads)                                          | NO                                                                                                    | YES                                             |
| Move or copy emails<br>from Outlook               | To OneDrive for Business                                                                                         | YES<br>Must set up and save to<br>OneDrive for Business<br>sync folder and then sync                    | YES<br>Can save directly from<br>Outlook window |
|                                                   | To SharePoint Online                                                                                             | YES<br>Must open a separate window to<br>drag and drop or connect specific<br>library as network folder | YES<br>Can save directly from<br>Outlook window |
|                                                   | To Office 365 Groups                                                                                             | YES<br>Must open a separate window to<br>drag and drop or connect specific<br>library as network folder | YES<br>Can save directly from<br>Outlook window |
|                                                   | Via drag and drop from Outlook<br>to SharePoint Online, OneDrive<br>for Business, and Office 365<br>Groups       | YES<br>Must open a separate window to<br>drag and drop or connect specific<br>library as network folder | YES<br>Can save directly from<br>Outlook window |
|                                                   | In bulk and filtered by specified timeframes                                                                     | NO                                                                                                    | YES                                             |
|                                                   | Add/edit metadata at time of<br>upload (for single files and<br>bulk uploads)                                    | NO                                                                                                    | YES                                             |

| Features                                                                                                    |                                                                                                    | Office 365 Suite                                                      | AvePoint Office Connect                                 |
|----------------------------------------------------------------------------------------------------|----------------------------------------------------------------------------------------------------|-----------------------------------------------------------------------|---------------------------------------------------------|
| Share content in<br>SharePoint Online,<br>OneDrive for Business,<br>and Office 365 Groups<br>through Outlook | Insert SharePoint Online, OneDrive<br>for Business, and Office 365 Groups<br>links in emails for secure internal<br>sharing                                    | NO                                                                    | YES                                                     |
|                                                                                                    | Insert SharePoint Online, OneDrive<br>for Business, and Office 365 Groups<br>links in emails for secure external<br>sharing                                    | NO                                                                    | YES*<br>Requires integration with<br>AvePoint Perimeter |
|                                                                                                    | Set document permissions (edit, read only) on Share/Send                                                                                                    | NO                                                                    | YES                                                     |
| Manage Metadata                                                                                              | Prompt metadata tagging at time of upload                                                                                                    | LIMITED SUPPORT<br>Not supported for drag and<br>drop and bulk upload | YES                                                     |
|                                                                                                    | Create standard email mapping<br>properties for content uploaded<br>to SharePoint Online, OneDrive for<br>Business, and Office 365 Groups                      | NO                                                                    | YES                                                     |
|                                                                                                    | Automatically map email properties<br>(such as: date, to, from) to associated<br>SharePoint Online, OneDrive for<br>Business, and Office 365 Groups<br>columns | NO                                                                    | YES                                                     |

### How to Buy AvePoint Products

Contact: 201.793.1111 | <u>Sales@AvePoint.com</u> AvePoint Global Headquarters | 525 Washington Blvd, Suite 1400 | Jersey City, NJ 07310 Start your free trial today: www.avepoint.com/download

© AvePoint, Inc. All rights reserved. AvePoint and the AvePoint logo are trademarks of AvePoint, Inc. All other marks are trademarks of their respective owners.

Accessible content available upon request